## **CPEC200**

Closed Path Eddy Covariance System

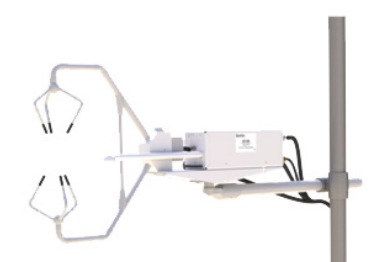

Quickstart Guide

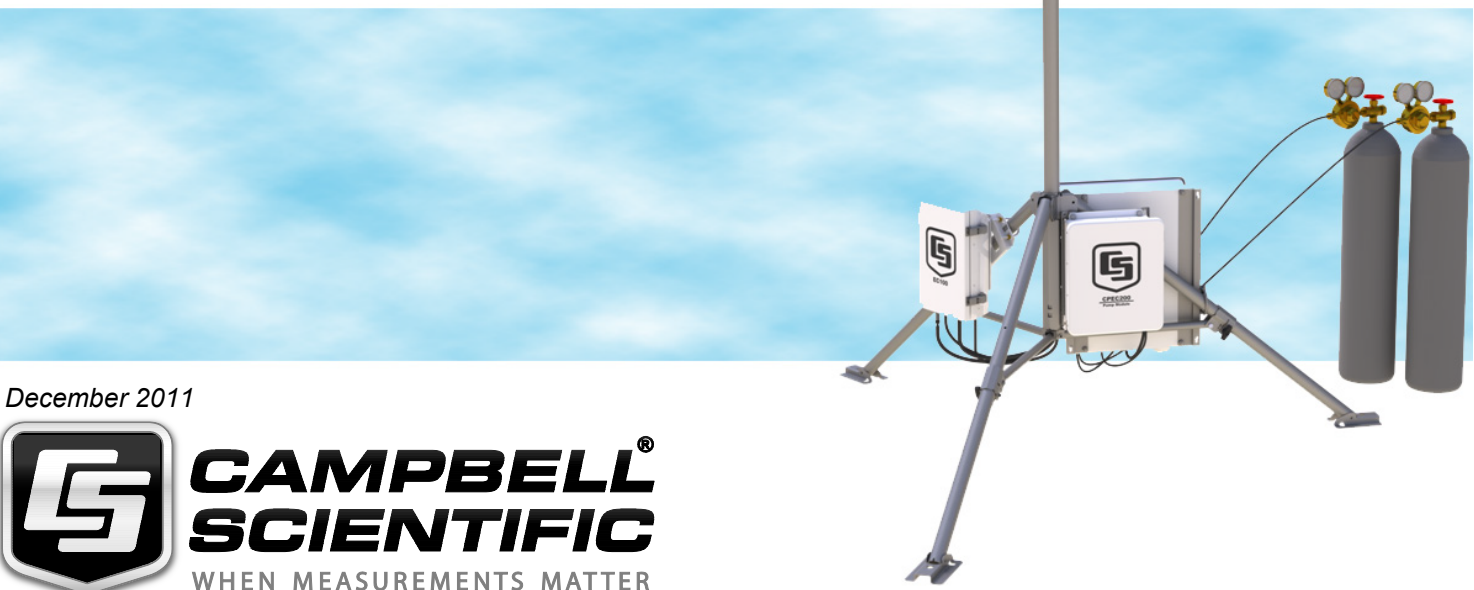

**1. Setup tripod and mount enclosures.**

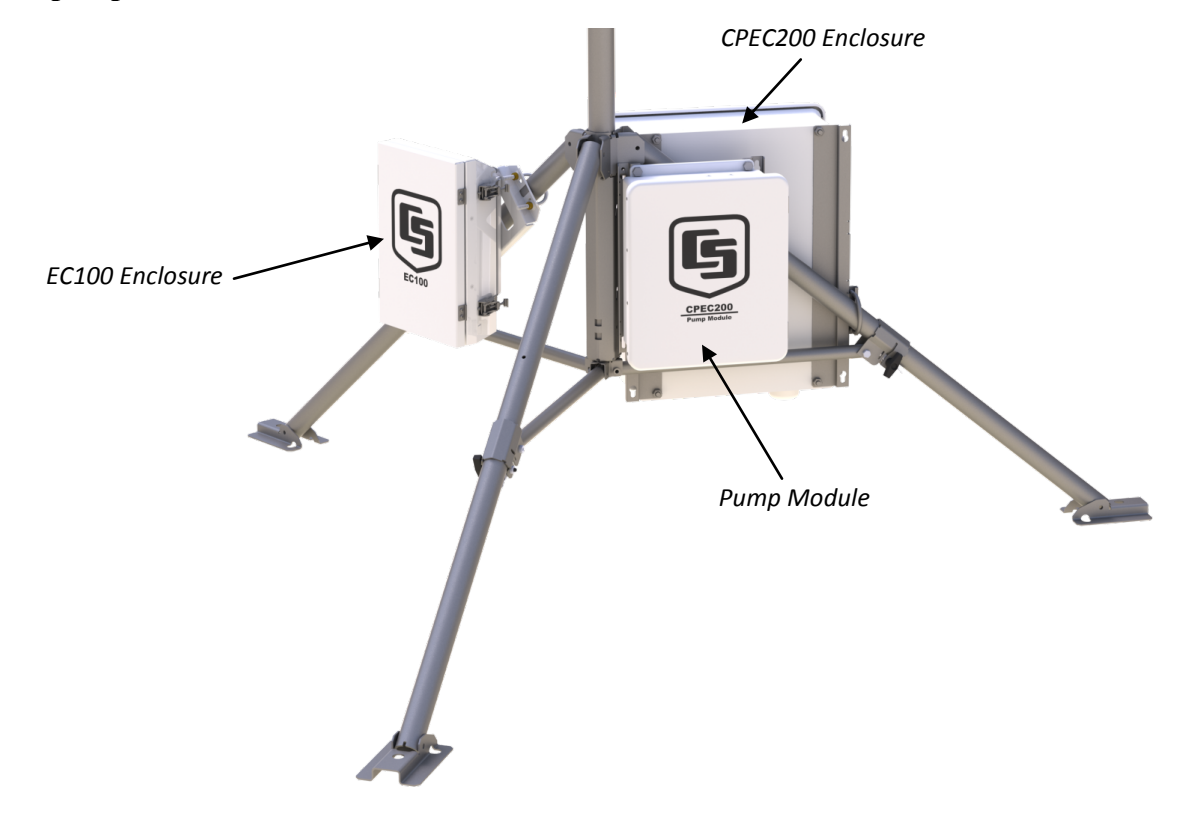

**2. Ground tripod and enclosures.**

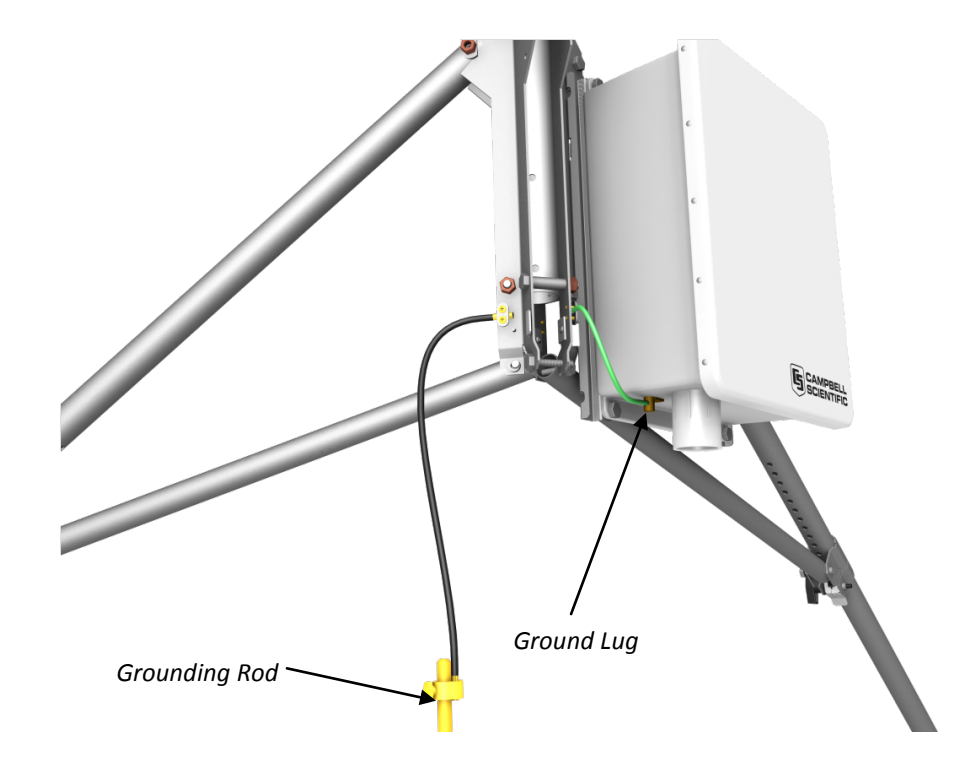

**3. Setup tripod or mast with CM20X Crossarm.**

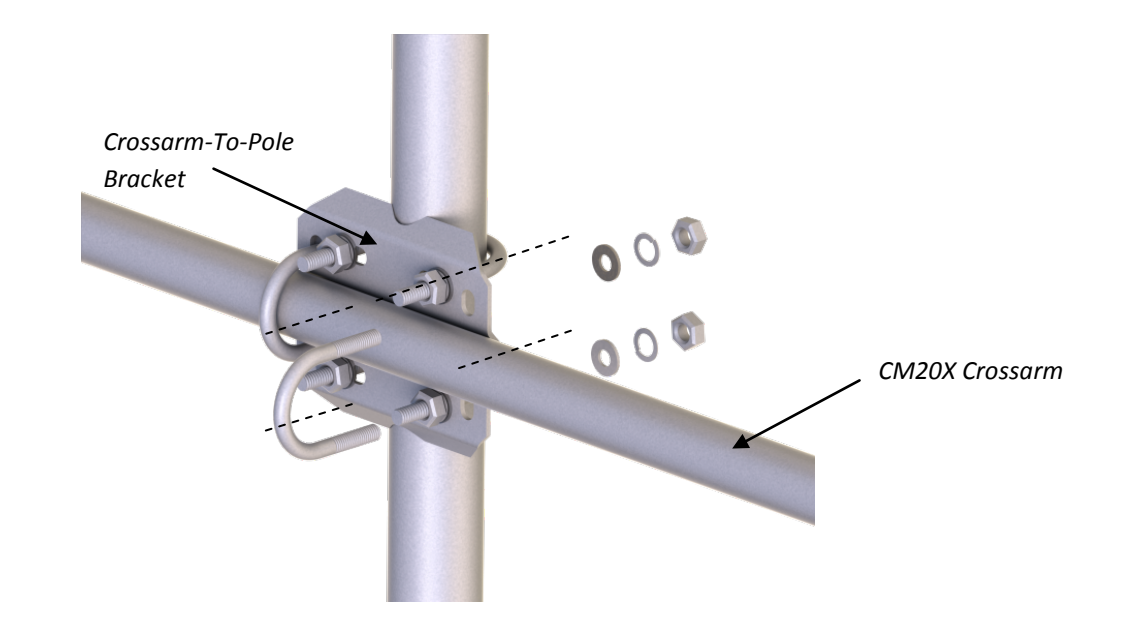

## **4. Mount gas analyzer and sonic anemometer.**

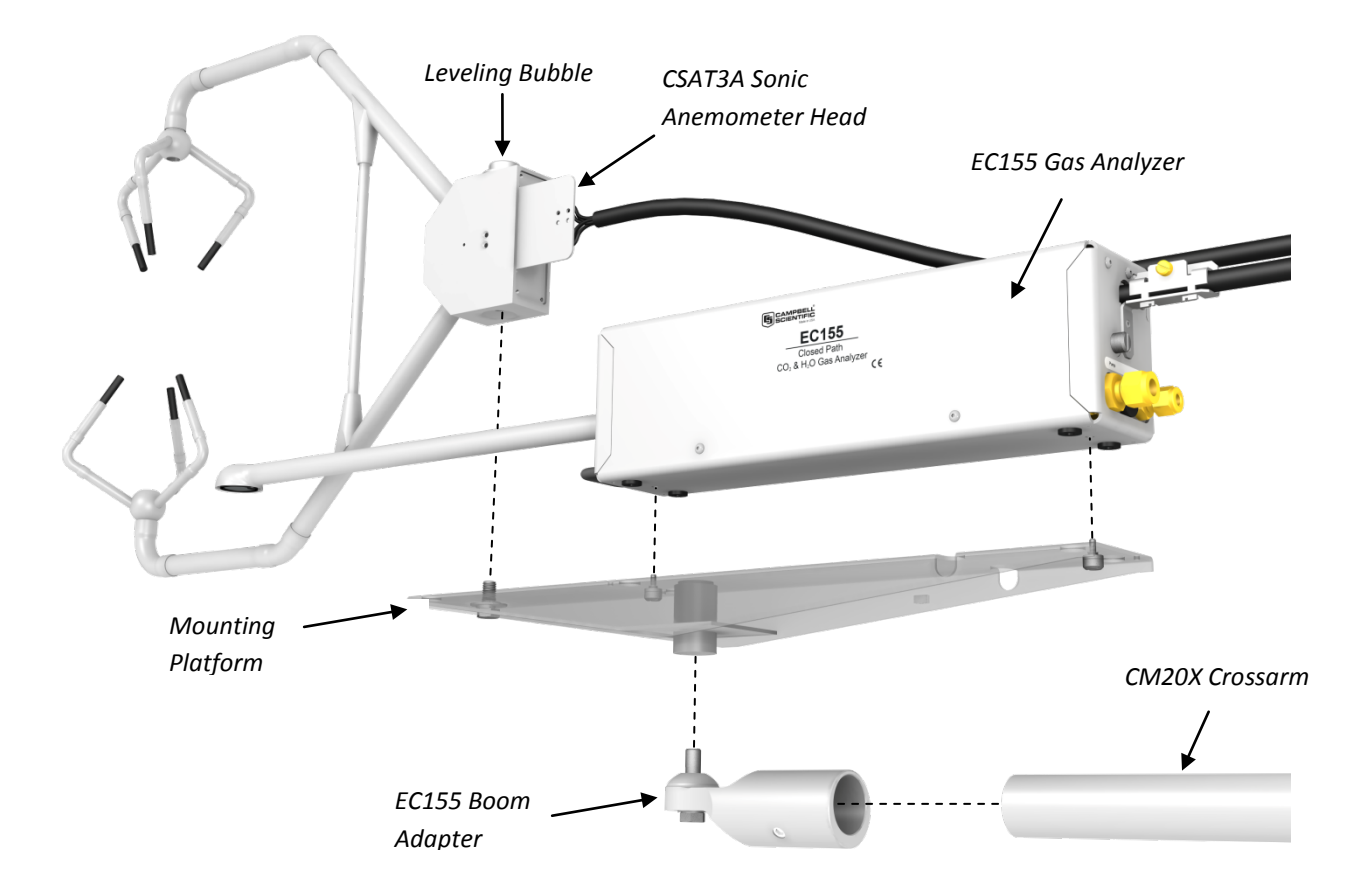

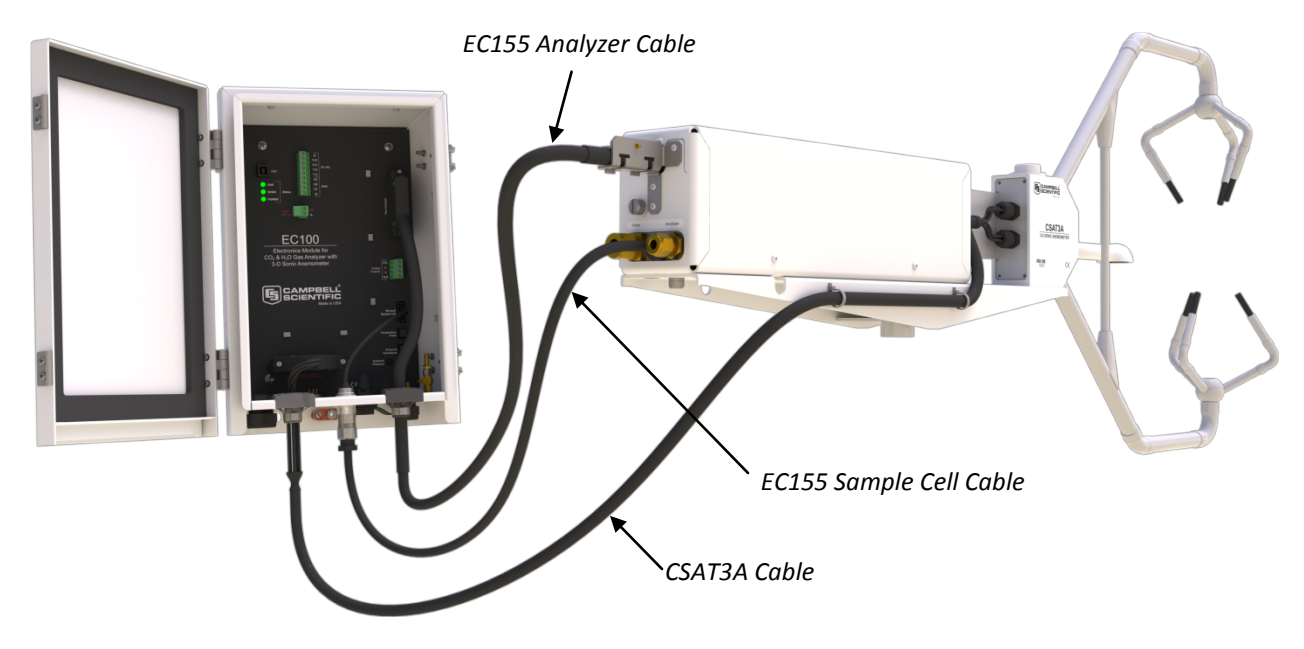

**5. Connect EC155 and CSAT3A to EC100 Electronics.**

## **6. Connect system plumbing.**

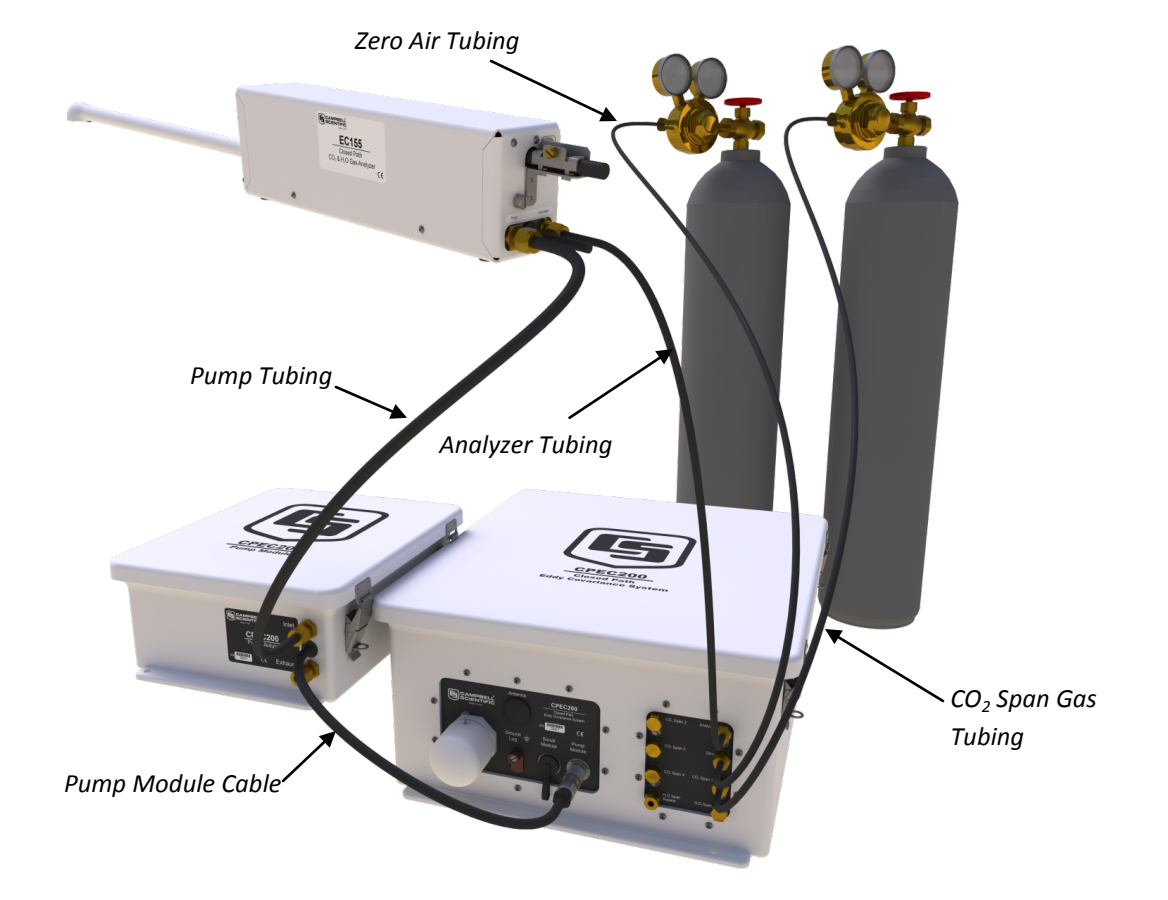

**7. Connect system wiring and insert compact flash (CF) card.**

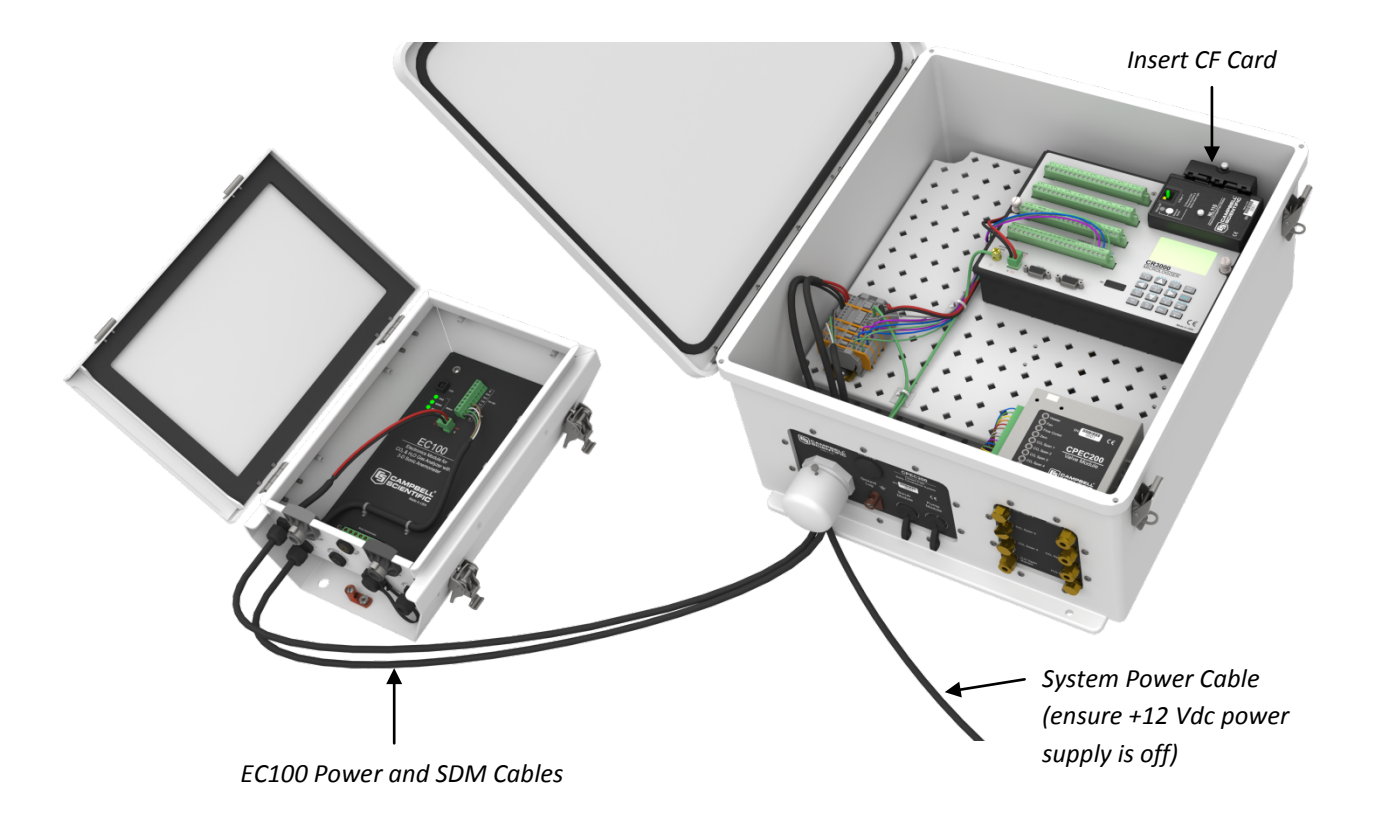

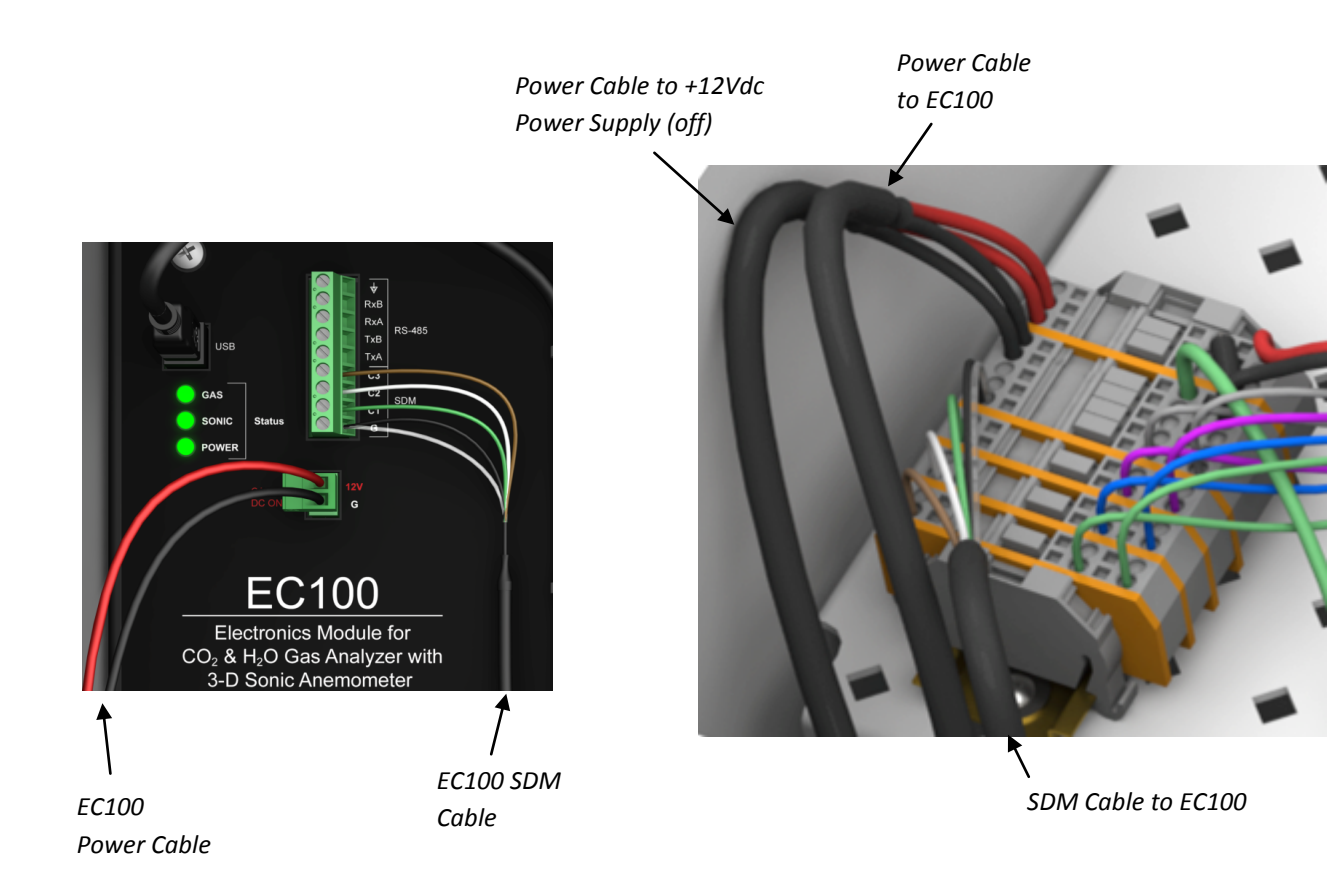

**8. Turn on the +12 Vdc power supply and use the datalogger keyboard display to set settings and initiate zero/span checks.** (Follow the steps from left to right, top to bottom).

Press <Esc> to activate the display. Select "Sonic Azmth" Press <Enter> to display the System Control Menu.

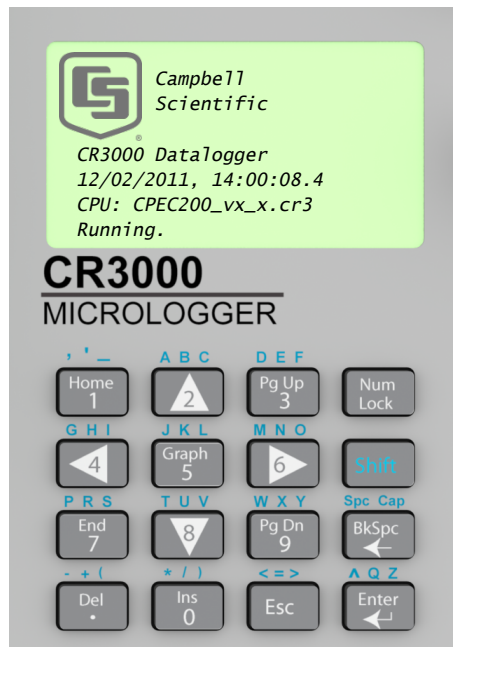

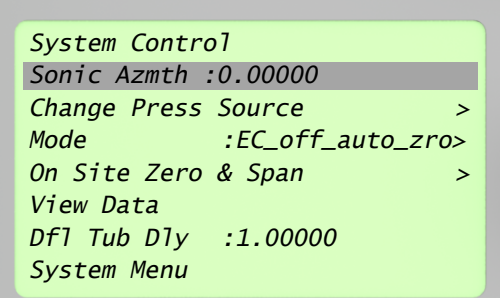

Enter in the CSAT3A sonic head azimuth.

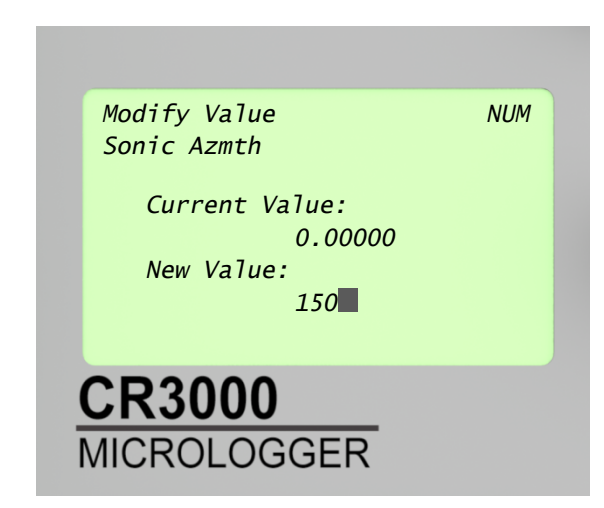

If your CPEC200 does not have a valve module, skip to the last step. Otherwise, select "On Site Zero & Span".

*System Control Sonic Azmth :150.000 Change Press Source > Mode :EC\_off\_auto\_zro> On Site Zero & Span > View Data Dfl Tub Dly :1.00000 System Menu*

Select the "Span Concentrations" menu. Select "CO2".

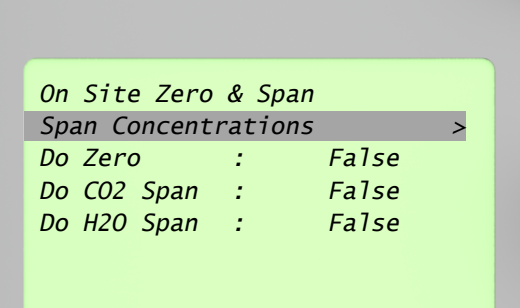

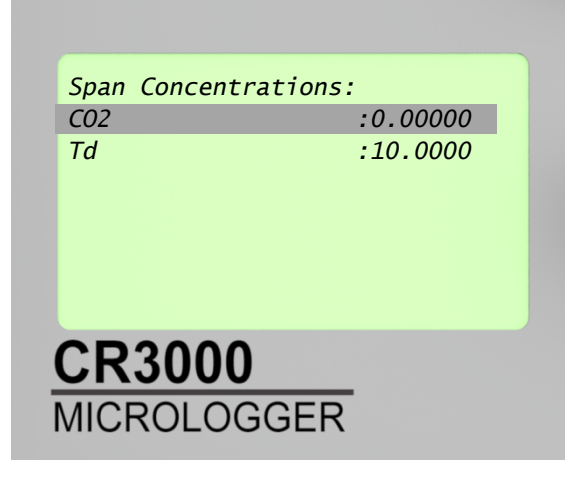

Enter in the CO2 span bottle concentration in ppm.

*Modify Value NUM CO2 Current Value: 0.00000 New Value: 400***CR3000 MICROLOGGER** 

Press <Esc> twice to return to the System Control menu. Select the "Mode" menu.

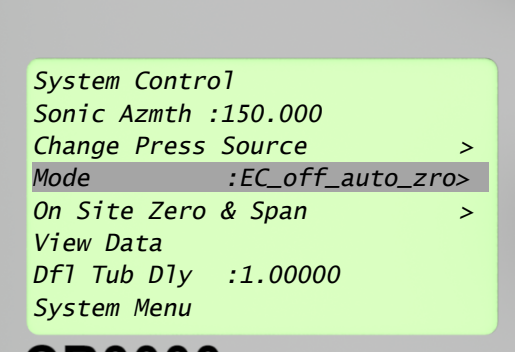

Select "EC\_on\_auto\_zro\_spn". Press <Esc> to exit.

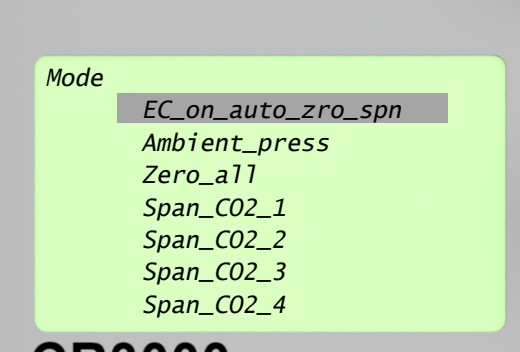

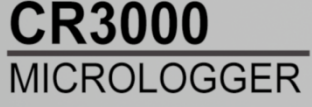

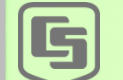

 *Campbell Scientific*

*CR3000 Datalogger 12/02/2011, 14:00:08.4 CPU: CPEC200\_vx\_x.cr3 Running.*

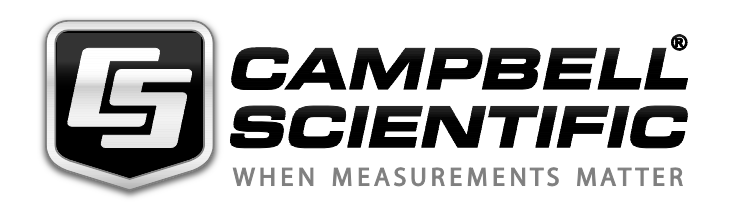

*Please visit www.campbellsci.com to obtain contact information for your local US or International representative.*